情報リテラシー(ドイツ語)

#### 2010年7月1日 217番教室

#### まず最初に

#### 初回の授業で配布してある出

#### 席票に必要事項を記入の上,

TAに提出してください。

#### あるいは携帯電話で

携帯電話で出席を提出 (授業終了15分前~終了後10 分 の合計25分間のみ提出可能) 携帯電話でのアクセス先は 連絡済みとのことです。

#### 1. 情報リテラシー(ドイツ語)

1. ドイツ語を書く

#### 2. メールの受信と送信(課題提出)

3. ドイツ語ウェブサイト探検

## 2.ドイツ語を書く準備

- 1. [スタート]⇒[コントロールパネル]⇒[地 域と言語のオプション1
- 2. 「言語]タブをクリック⇒[詳細]をクリック
- 3. 「追加]をクリックし,「入力言語]の欄で 「ドイツ語(ドイツ)」を選択してから[OK] をクリック

4. [OK](コントロールパネルを閉じる)

# 3.ドイツ語を書く

- ワード(Microsoft Word)を起動
- 「[Alt]+[Shift]」でキーボード切り替え – タスクバーの右端の方に[de]と表示される
- 「 <sup>ö</sup>」=「;」,「 Ö」=[Shift]+「;」
- 「 <sup>ä</sup>」=「:」,「 Ä」=[Shift]+「:」
- •「ü」=「@」,「Ü」=[Shift]+「@」
- 「ß」=「 -」

### 3.ドイツ語を書く

- >いくつかの記号の位置が違う:
	- 「 ?」=[Shift]+[-](ハイフン)
	- 「;」=[Shift]+[,](コンマ)
	- 「:」=[Shift]+[.](ドット,ピリオド)
	- 「 」(ハイフン)= [ / ](スラッシュ)
- [Alt]+[Shift]でキーボードを切り替えて記号を入力す るという手もある.「 <sup>&</sup>lt;」「 <sup>&</sup>gt;」などはドイツ語キーボード では入力できない.

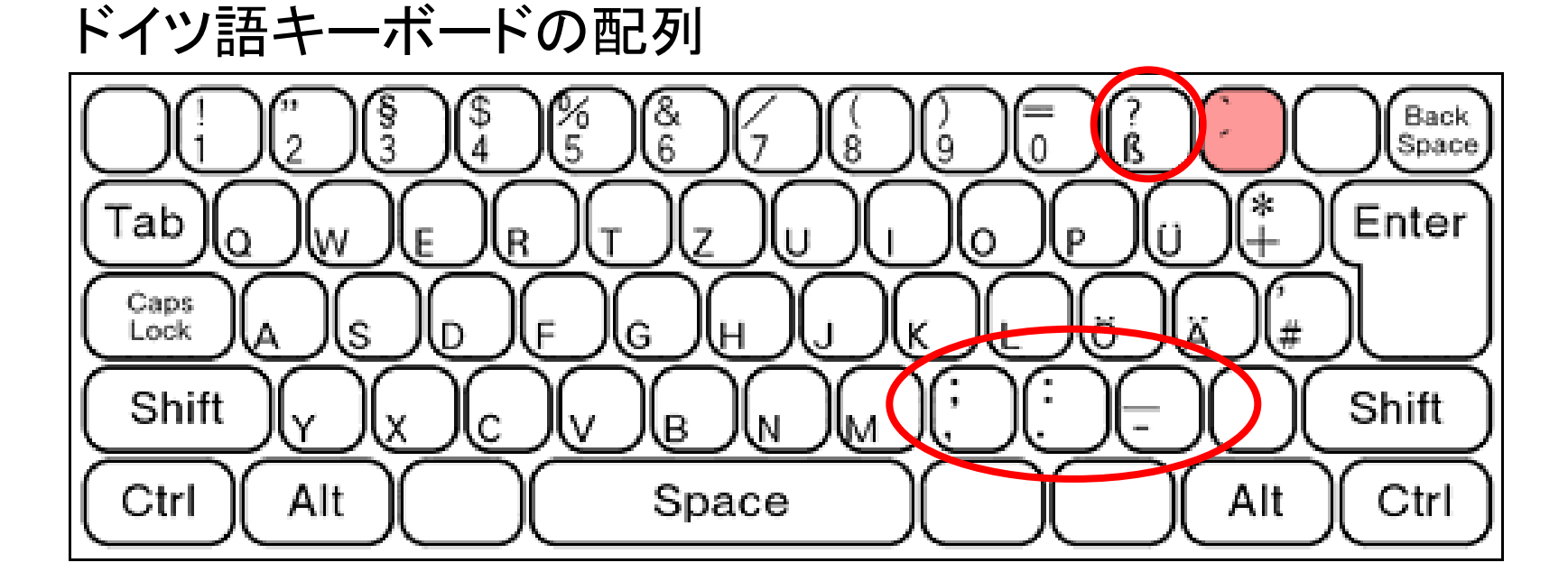

ドイツ語キーボード+[Alt]で打てる記号

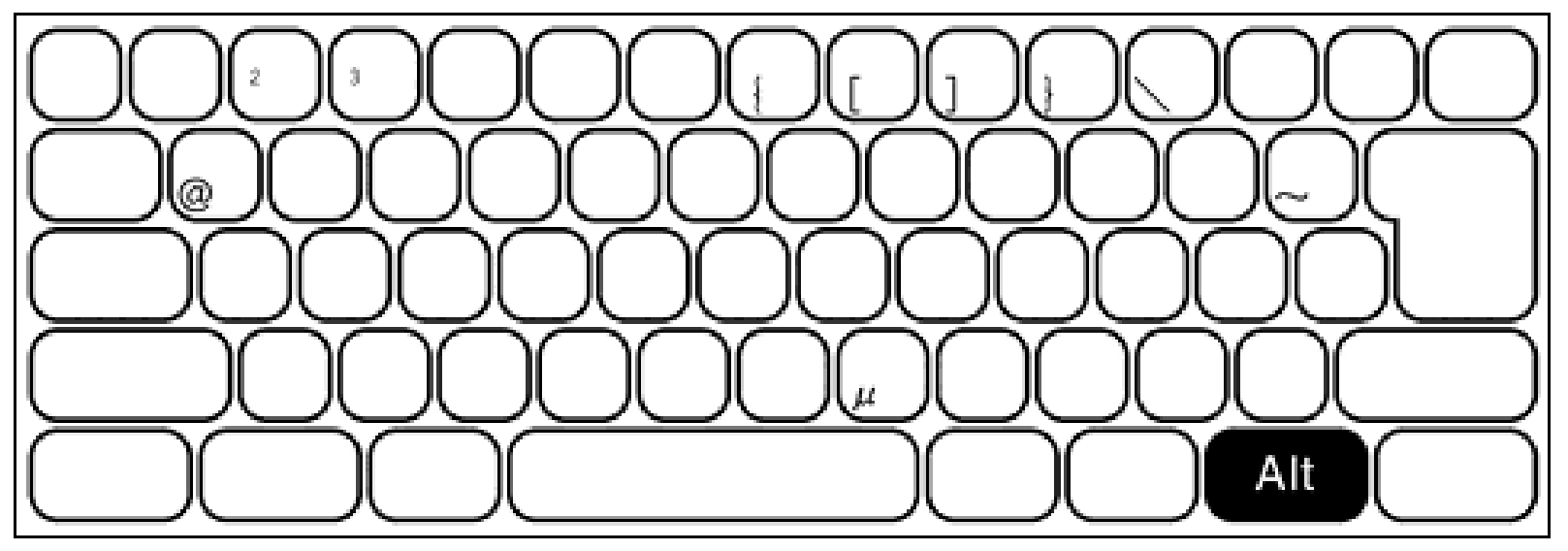

#### 4.少しだけドイツ語を書く練習 (メールに添付して提出)

**So erquicke sein Herz! Öffne den umwölkten BlickÜber die tausend Quellen Neben dem DurstendenIn der Wüste!**

**Der du der Freuden viel schaffst Jedem ein überfließend Maß, Segne die Brüder der Jagd Auf der Fährte des Wilds.**

(Aus *Harzreise im Winter* von J.W. von Goethe)

#### 5.ファイルの保存とワードの終了

- 「ファイル」メニューの「名前を付けて保存」 を選択
- 「保存先」を指定:<u>「マイドキュメント」ではな</u> く「...」(自分のファイルを置く場所)とす る ( <sup>Y</sup>ドライブ,たぶん).
- ファイル名を入力(たとえばrenshu)し,[保 存]をクリック.
- ワードを終了する. ([Alt]+[F4]でOK)

#### 6.メールの送受信

- ソフトの起動, 受信・返信(既知情報?)
- アドレス入力:narita\_at\_tufs.ac.jp (A組)

fujinawa\_at\_tufs.ac.jp(B組)

- 主題「0701\_自分の名前」,本文入力(授業の 最後に)
- ファイル添付
- メール送信(授業の最後に)
- クラス( A ・·B)と氏名を忘れずに !!!

## 7.ドイツ語ウェブサイト探検

- ドイツ語専攻ホームページ
	- 東京外国語大学HP⇒外国語学部⇒欧米第1 課程のドイツ語専攻⇒専攻が運営するHP
- 21世紀COE 言語モジュール
- [藤縄康弘ホームページ](http://www.tufs.ac.jp/ts/personal/fujinawa/index.html)(おすすめリンクが おすすめ)

## 8.ドイツ情報検索

- Googleの使い方 – 21世紀COE 言語モジュール
- ドイツの地図を見てみよう – Weimarはどこにある?
- ドイツの天気は?

– [www.wetteronline.de](http://www.wetteronline.de/)

### 9. ドイツ語を読む

#### • [グーテンベルク・プロジェクト](http://gutenberg.spiegel.de/)

- Autoren A-Zで著者の頭文字を選択(G)
- 著者を選択(Grimm, Brüder)
- 作品(群)を選ぶ(Kinder- und Hausmärchen )
- 作品を選ぶ(Aschenputtel )
- 一部は翻訳も読める([青空文庫](http://www.aozora.gr.jp/) )

## 10.ドイツ語とドイツの勉強

- 国内のホームページ
	- – [Goethe-Institut Tokyo](http://www.goethe.de/INS/JP/tok/jaindex.htm)
	- [岩崎克巳\(広島大学\)](http://home.hiroshima-u.ac.jp/katsuiwa/)
	- [境一三\(慶應大学\)](http://web.hc.keio.ac.jp/~skazumi/)
	- [ドイツ大使館](http://www.tokyo.diplo.de/Vertretung/tokyo/ja/Startseite.html)

# 11.ドイツ語を聴いてみよう

- 初級編
	- [Slow German](http://slowgerman.libsyn.com/)
	- [Deutsche Welle](http://www.dwelle.de/)
		- $\rightarrow$  Deutschkurse
			- $\rightarrow$  Deutsch lernen
- 上級編
	- [ZD Nachrichten HEUTE](http://www.zdf.de/)
	- $-$  [ARD](http://www.ard.de/)  $\rightarrow$  [ARD Mediathek](http://www.ardmediathek.de/ard/servlet/)

#### 12.課題提出

- ドイツ語のウェブサイトを閲覧した感想(日 本語二三行程度でOK )
- 先ほどの「ドイツ語を書く練習」のテキスト を添付する.
- 学年, クラス(1A,1B), 氏名を忘れずに.
- A組⇒narita\_at\_tufs.ac.jp <sup>B</sup>組⇒fujinawa\_at\_tufs.ac.jp
- うまく行かなかった人は 7月 1日24 時00分ま でにどこかで何とかすること.